## **How to Create a Personality Quiz**

A personality quiz helps you understand the aspects of an individual's character or psychological makeup. The grading system is also different, since there are no right or wrong answers, and you can assign points to answers' options based on your discretion.

Watch this quick video to learn how to create a personality quiz:

Or **continue reading** to understand it step-by-step.

## Personality quizzes help you to:

- 1. Engage users in a fun-loving way
- 2. Collect website visitors' data and build an email list

Here's what the result will look like after taking a superhero personality quiz:

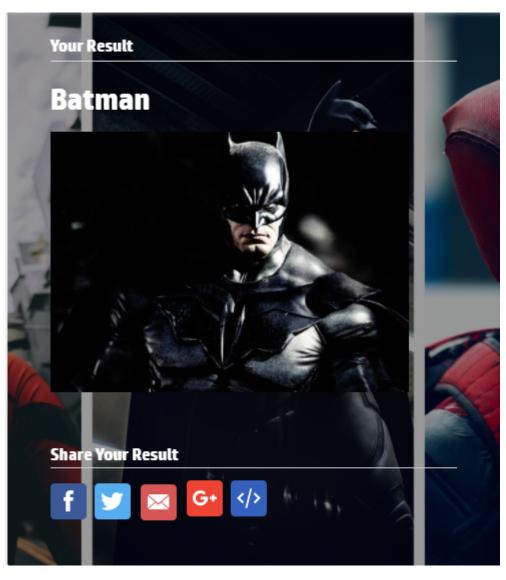

**Note:** There is a difference between 'scored' and 'personality' quizzes. Watch this **video** to learn more.

Quiz Maker FAQ ProProfs Quiz Maker FAQs

Getting Started

Here are the steps to creating a personality quiz:

Step 1: On your ProProfs Quiz Maker dashboard, click + Create a Quiz.

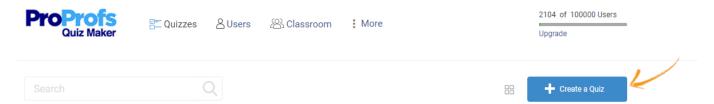

**Step 2:** Click **Create Personality Quiz**.

## **Create Online Quiz**

Build quizzes using 100k+ ready to use questions

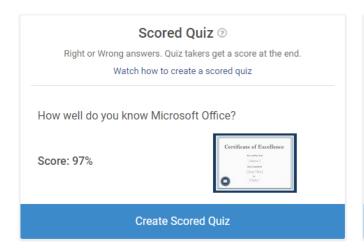

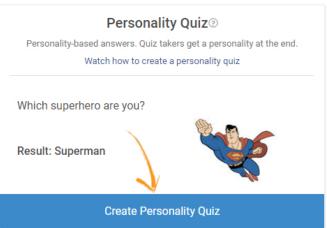

**Step 3:** On the editor, click **Personalities** to add various personalities of your choice. By default, we have provided Superheros. Click on a personality to open it for editing.

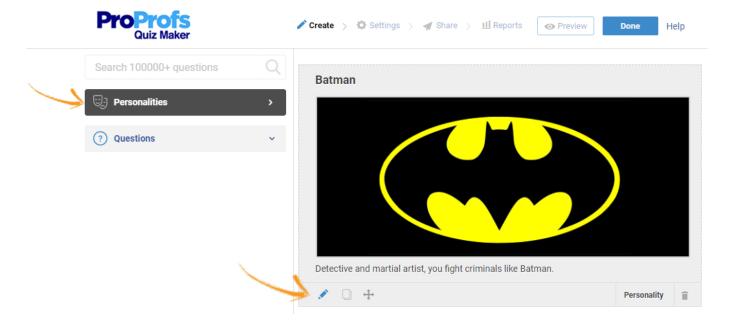

Quiz Maker FAQ ProProfs Quiz Maker FAQs **Getting Started** 

**Step 4:** You can edit the name, description, and image according to your preference.

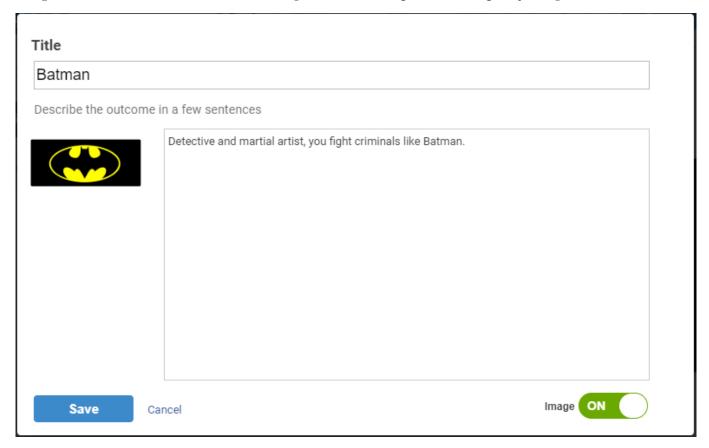

Step 5: Start adding questions. For example, click Multiple Choice.

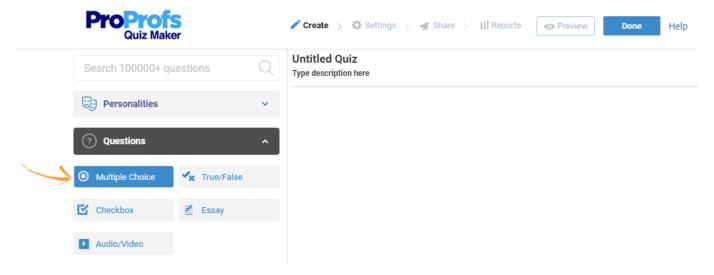

**Step 6:** Customize the question and its elements according to your requirements.

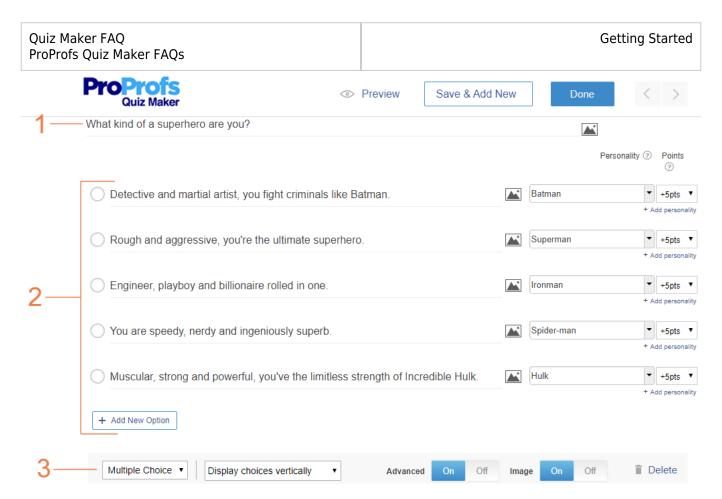

- 1. Edit the question here.
- **2.** Edit the options and **add more** if needed. Assign the most suitable personality to each option.
- **3.** You can switch between the **Multiple Choice** and **Checkbox** question types. Choose how you want the options listed **vertically**, **horizontally**, or in **columns**. Enable the **Advanced** setting to assign points to each option. Click **Done** once you've customized the entire question to your liking.
- **Step 7:** Similarly, add more questions to your Personality quiz. You can also import questions from other quizzes by clicking **Import Questions**. Finally, click **Done** to save your Personality quiz.

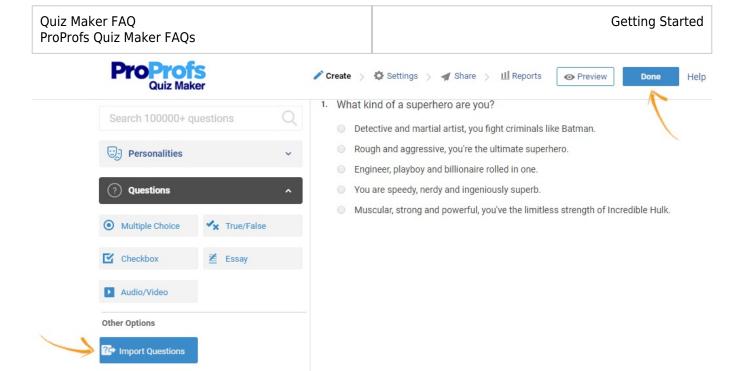

That is all about creating a new 'Personality Quiz' with ProProfs Quiz Maker.

## **Related Articles:**

Popular Settings

Popular Themes

- How to Use Quiz Templates & Questions
- How do I Bulk-Import Questions from Excel?
- Introduction to The Quiz Editor